# Report Real Play Time v1.0

AppleScript for iTunes by Jamie Shaw w/Doug Adams Find more **free** AppleScripts and info on writing your own at Doug's AppleScripts for iTunes.

This script will calculate the time of the **selected tracks** or all tracks in the **selected playlist** by considering their user-set **Start** and **Stop** times and, optionally, your manually entered **Crossfade** time.

(The time displayed at the bottom of a playlist merely tallies the full duration of each track.)

**This script is Donationware. If you use it and like it** *please* **consider making a donation to support my AppleScripting efforts. Click here for more info.**

# **Installation:**

**To manually install:** Put AppleScripts in your iTunes Scripts folder. This is located in *[user name] > Library > iTunes*. If there is no folder named "Scripts" there, create one and put the script(s) in it. AppleScripts will then appear in iTunes' Script menu, and can be activated by selecting by name and clicking. Be sure to also save this Read Me document in a safe and convenient place.

## **How to use:**

Select some tracks or simply select a playlist**\***, and run the script. An initial dialog will ask if you want to enter your Preferences-set Crossfade time:

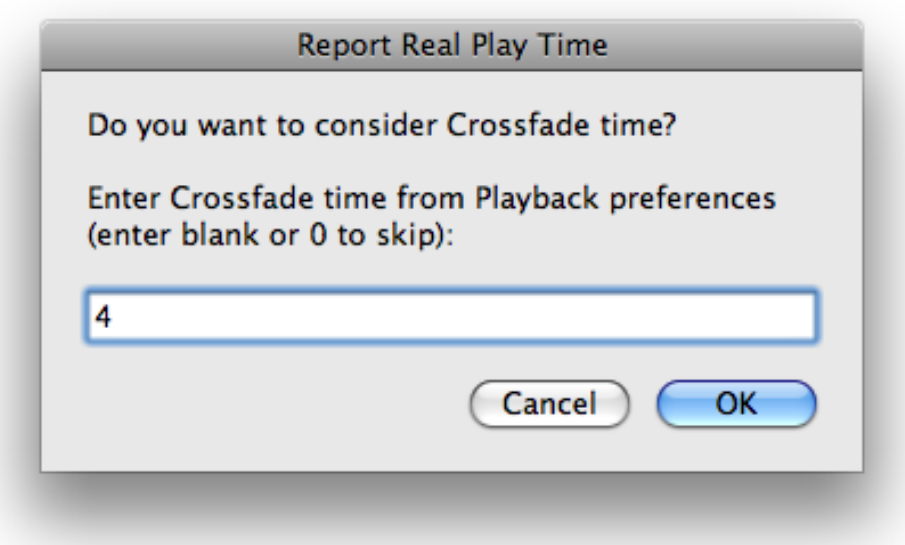

(Crossfade is set in the "Playback" tab of iTunes' Preferences. Regrettably, there's no way for AppleScript to programatically **get** this setting; thus, you must manually enter it.)

To skip, just leave the text entry box empty or enter 0; press return to dismiss the dialog.

In a moment**\*** the script will report the play time of the tracks or playlist:

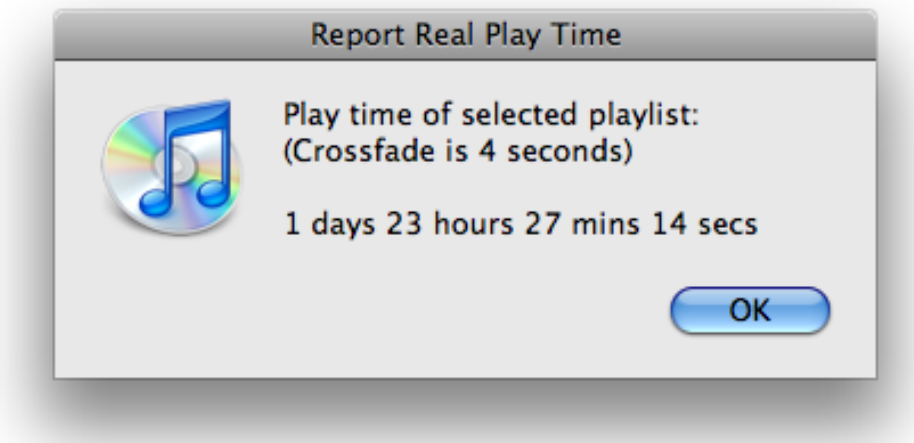

**\*Very,** *very* **large track selections or playlists with a very,** *very* **large number of tracks (such as your entire "Music" library playlist) may not produce fruitful results, at best slowing down the script or at worst causing the script to crash.**

## **Helpful Links:**

Click on the underlined URL text:

- Doug's AppleScripts for iTunes
- Assign Shortcut Keys to AppleScripts

- Download FAQ - **Info on downloading and installing AppleScripts**

- Doug's RSS Feed - **Recent site news, script additions and updates** (add link to your news reader)

- 30 Most Recent RSS Feed - **Most recent new and updated scripts** (add link to your news reader)

### **Information and download link for this script is located at:**

http://dougscripts.com/itunes/scripts/ss.php?sp=reportrealplaytime

Version History:

v1.0 june 10, 2010 - initial release

this doc last updated June 10 2010

### **If you have any trouble with this script, please email me.**

My name is Doug Adams

dougscripts@mac.com

This software is released "as-is". By using it or modifying it you agree that its author cannot be held responsible or liable for any tragedies resulting thereof.

This program is free software; you can redistribute it and/or modify it under the terms of the **GNU General Public License** as published by the Free Software Foundation; either version 2 of the License, or (at your option) any later version.

This program is distributed in the hope that it will be useful, but WITHOUT ANY WARRANTY; without even the implied warranty of MERCHANTABILITY or FITNESS FOR A PARTICULAR PURPOSE. See the GNU General Public License for more details.

Get a copy of the GNU General Public License by writing to the Free Software Foundation, Inc., 51 Franklin Street, Fifth Floor, Boston, MA 02110-1301, USA.

or visit http://www.gnu.org/copyleft/gpl.html

AppleScript, iTunes, and iPod are registered trademarks of Apple Inc.